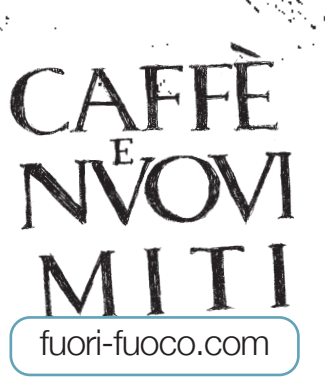

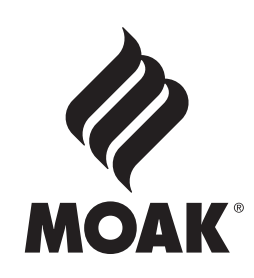

1/3

## **CONCORSO INTERNAZIONALE DI FOTOGRAFIA**

international photography contest deadline 15 settembre 2014

Ecco alcuni consigli su come procedere alla pubblicazione delle tue opere e poter partecipare al concorso **fuori-fuoco di Moak.**

- **• Decidi tu il formato [4:3 orizzontale o 4:3 verticale]**
- **• Assicurati che tutte e 3 le foto abbiano lo stesso formato**
- **• Controlla la dimensione di ogni file [ogni foto non deve superare i 2 Mb]**
- **• Salva le foto in formato JPEG [.jpg] in RGB**
- **• Al momento del salvataggio nomina le 3 foto riportando nel nome del file il titolo del progetto e l'ordine di pubblicazione [es. NomeProgetto\_01.jpg, NomeProgetto\_02.jpg, ecc.]**
- **• Accedi alla pagina www.fuori-fuoco.com/ff/iscriviti.php**
- **• Compila il modulo nelle sue parti [ricorda i campi obbligatori]**
- **• Seleziona i file in ordine di pubblicazione attraverso la funzione "sfoglia"**
- **• Accetta le condizioni di utilizzo e la privacy**
- **• Invia il modulo**
- **• Attendi la conferma di avvenuta iscrizione tramite mail**

Buona fortuna da parte di tutto lo staff.